## How to access My Profile

Singpass holders who are position holders or shareholders can simply login to BizFile<sup>+</sup> to access *My Profile* page via individual profile.

| Please select the profile to proceed. |                           |
|---------------------------------------|---------------------------|
| Individual                            | •                         |
| Individual                            | Select Individual profile |

Click on Account drop-down menu, and Select My Profile

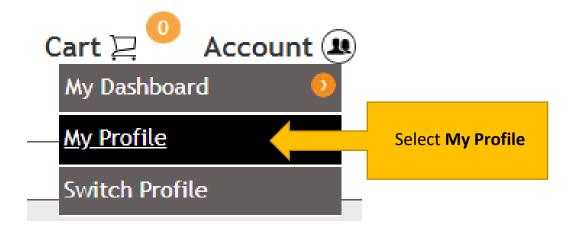

## My Profile page

*My Profile* page is read-only, however contact details can be updated directly on the page without going through the change in personal particulars eServices.

| MY PROFILE                                             |                   |                         |                                                                 |                          |                  |  |  |
|--------------------------------------------------------|-------------------|-------------------------|-----------------------------------------------------------------|--------------------------|------------------|--|--|
|                                                        |                   |                         |                                                                 |                          |                  |  |  |
|                                                        |                   |                         |                                                                 |                          |                  |  |  |
| Personal Particulars                                   |                   |                         |                                                                 |                          |                  |  |  |
| Name (As per NRIC/Identificatio                        | on Document)      |                         | : KOH YA TING                                                   |                          |                  |  |  |
| Identification No.                                     |                   |                         | : 577                                                           |                          |                  |  |  |
| Identification Type                                    |                   |                         |                                                                 |                          |                  |  |  |
| Nationality/Citizenship                                |                   |                         | N N N N N N N N N N N N N N N N N N N                           |                          |                  |  |  |
| Date of Birth                                          |                   |                         |                                                                 |                          |                  |  |  |
|                                                        |                   |                         |                                                                 |                          |                  |  |  |
| ACRA retrieves personal particula                      | ars i             | Persor                  | nal Particulars and                                             | ields, makin             | g digital        |  |  |
| transactions faster and more con<br>document directly. |                   |                         |                                                                 |                          | r identification |  |  |
| accument airectly.                                     |                   | Addr                    | ess are read-only                                               |                          |                  |  |  |
| Address                                                |                   |                         |                                                                 |                          |                  |  |  |
|                                                        |                   |                         |                                                                 |                          |                  |  |  |
| Residential Address                                    |                   |                         | : 26 SMINGLEAF WALK<br>SPRINGLEAF GARDEN<br>SINGAPORE 787878    |                          |                  |  |  |
| Alternate Address                                      |                   |                         | : 8 RAJ TO KAKINADA<br>THOMSON HILLS ESTATE<br>SINGAPORE 575757 |                          |                  |  |  |
|                                                        |                   |                         |                                                                 |                          |                  |  |  |
|                                                        |                   |                         | it through " <u>Change in Personal Particulars</u> " t          | ransaction for free. How | ever, if you     |  |  |
| remove the alternate address an                        | · · · · · ·       |                         |                                                                 |                          |                  |  |  |
| You only need to provide one alt                       | ernate address f  | or all entities associa | ated to you.                                                    |                          |                  |  |  |
|                                                        |                   |                         |                                                                 |                          |                  |  |  |
|                                                        |                   |                         |                                                                 |                          |                  |  |  |
|                                                        |                   |                         |                                                                 |                          |                  |  |  |
| Contact Information                                    |                   |                         |                                                                 |                          |                  |  |  |
|                                                        |                   |                         | Empil addross an                                                | dahana                   |                  |  |  |
| Email Address*                                         |                   |                         | Email address an                                                |                          |                  |  |  |
| A@A.C                                                  |                   |                         | number are ec                                                   | litable                  |                  |  |  |
| Country Code* Ar                                       | rea Code M        | obile No.*              |                                                                 |                          |                  |  |  |
| Australia +61 🗸 7                                      | 77 8              | 88888888888888          |                                                                 |                          |                  |  |  |
|                                                        |                   |                         |                                                                 |                          | 1                |  |  |
| Your contact information is requ                       | ired for ACRA's > | dministrative purpos    | e.                                                              |                          |                  |  |  |
|                                                        |                   |                         |                                                                 |                          |                  |  |  |
|                                                        |                   |                         | umber. Please ensure your contact informat                      |                          |                  |  |  |

## Update of Bio-data

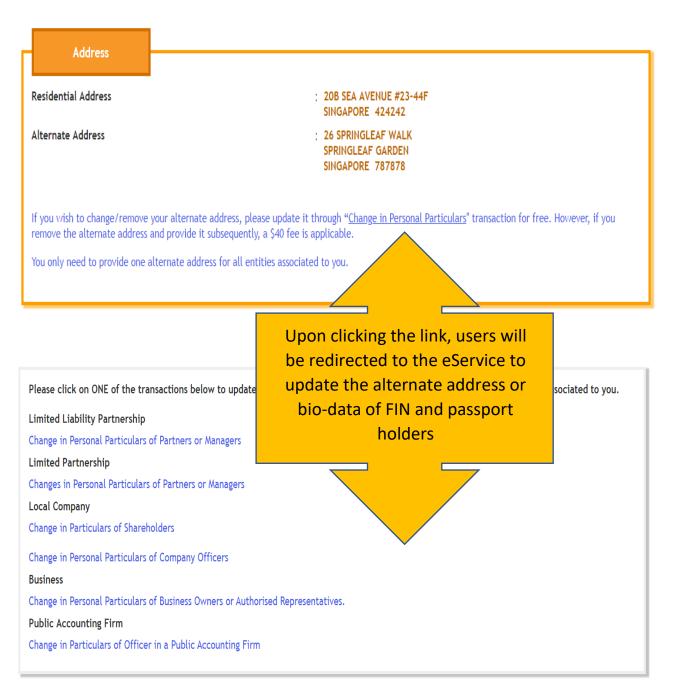

## Exit My Profile page

Acknowledge/Update to confirm your personal particulars are correct, or after you update your contact information.

Acknowledge/Update Exit to Dashboard